# **TYPO3 Core - Bug #85297**

# **Breaking: TypoScript setup is overwritten**

2018-06-18 09:09 - David Bruchmann

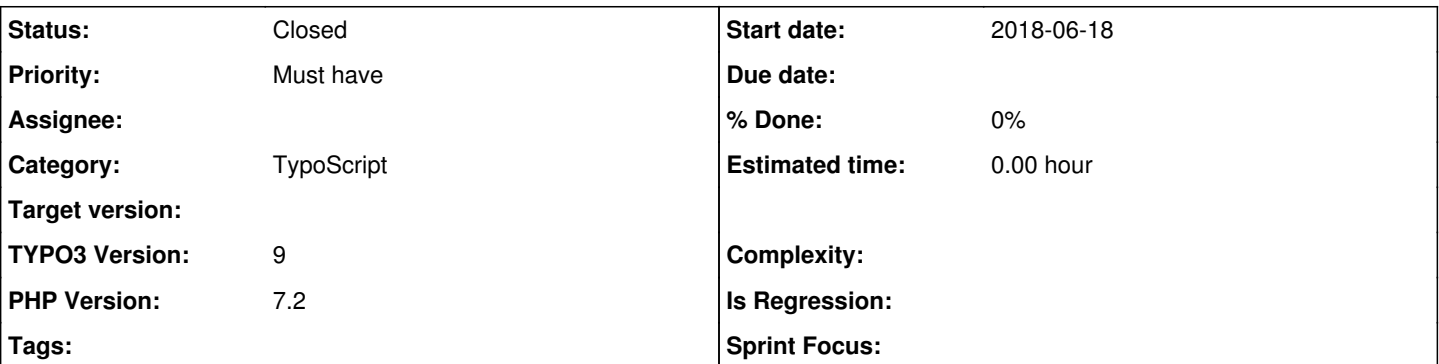

### **Description**

Having in setup two definitions to include anything, only one is accepted, the other one is overwritten if the variables are written nested:

```
page {
    includeCSS{
         jquery = ....
    }
}
page {
    includeCSS{
         sortable = ....
    }
}
```
In this notation only `sortable` is loaded, that means the notation is really handled like arrays, where a new `page {` is overwriting the whole page-configuration.

If I note it like this it's accepted:

```
page.includeCSS.jquery = ...
page.includeCSS.sortable = ...
```
I can't remember having had this behavior in earlier versions and I consider this as BUG and suppose it will corrupt many existing configurations.

### **Related issues:**

Related to TYPO3 Core - Bug #85353: includeJSLibs gets overwritten by include... **Closed 2018-06-22**

## **History**

### **#1 - 2018-06-18 09:10 - David Bruchmann**

btw: using the most recent version 9.3

## **#2 - 2018-06-18 09:12 - Benni Mack**

you've got to be kidding me. thanks for finding this one!

will test ASAP.

## **#3 - 2018-06-18 10:09 - Benni Mack**

*- Status changed from New to Needs Feedback*

can't reproduce.

This works for me:

```
page {
   includeCSS {
        jquery = https://code.jquery.com/jquery-3.3.1.js
    }
}
page {
   includeCSS {
        backend = typo3/sysext/backend/Resources/Public/JavaScript/backend.js
   }
}
```
### **#4 - 2018-06-18 10:11 - David Bruchmann**

Did you try to include one part by

```
<INCLUDE_TYPOSCRIPT: source="...">
```
?

### **#5 - 2018-06-18 10:19 - David Bruchmann**

My current scenario is that I've a sitepackage and I never use the setup-field in the BE-templates but include only my template from sitepackage. In that file I include more files but have some setup too.

In that combination I get some values overwritten.

#### **#6 - 2018-06-18 17:06 - David Bruchmann**

A similar fault has been discovered and is available here:<https://typo3.slack.com/archives/C025BQLFA/p1529333764000650> I copy the text from there:

hello channel! I got something crazy with the includeJSLibs and includeJSFooterlibs: Fontawesome-Include did'nt work:

```
    includeJSLibs {
                100 = {$settings.resources}/Public/3rdParty/jquery/jquery-3.2.1.min.js
                150 = {$settings.resources}/Public/3rdParty/font-awesome/fontawesome-free-5.0.13/fontawesome-all.min.j
s
    }
    includeJSFooterlibs {
                150 = {$settings.resources}/Public/3rdParty/popperjs/popper-1.12.3.min.js
                200 = {$settings.resources}/Public/3rdParty/bootstrap/bootstrap-4.1.0-dist/js/bootstrap.min.js
\rightarrow
```
#### Fontawesome-Include works:

```
    includeJSLibs {
               100 = {$settings.resources}/Public/3rdParty/jquery/jquery-3.2.1.min.js
               151 = {$settings.resources}/Public/3rdParty/font-awesome/fontawesome-free-5.0.13/fontawesome-all.min.j
s
    }
        includeJSFooterlibs {
                150 = {$settings.resources}/Public/3rdParty/popperjs/popper-1.12.3.min.js
                200 = {$settings.resources}/Public/3rdParty/bootstrap/bootstrap-4.1.0-dist/js/bootstrap.min.js
\rightarrow
```
[comment by me: look at the numbers in the array]

It looks like the array get an override by includeJSFooterlibs - Is someone able to reproduce this?

### **#7 - 2018-06-22 23:27 - Sebastian Klein**

While I could not reproduce the initial error with the CSS, the JavaScript issue seems valid.

## **CSS issue:**

I tested adding the CSS like you mentioned above, even with <INCLUDE\_TYPOSCRIPT: source="DIR: ./lib" extensions="typoscript">

But in my case, all stylesheets were loaded in the frontend.

## **JavaScript issue:**

This issue I was able to reproduce on current master:

```
page {
        includeJSLibs {
                100 = EXT:basetemplate8/Resources/Public/JavaScript/jquery.min.js
     }
    includeJSFooterlibs {
                100 = EXT:basetemplate8/Resources/Public/JavaScript/three.min.js
        }
}
```
The issue is not limited to using numbers for including the files.

As these issues are different from each other, I opened a new issue: [#85353](https://forge.typo3.org/issues/85353)

#### **#8 - 2018-06-23 08:10 - Georg Ringer**

*- Related to Bug #85353: includeJSLibs gets overwritten by includeJSFooterlibs if same name is used added*

### **#9 - 2018-06-25 00:09 - Stefan Neufeind**

JS (separate issue) is resolved now.

How about the CSS-issue mentioned here? Is that somehow reproducible? Any hints?

### **#10 - 2018-10-20 19:07 - Riccardo De Contardi**

I think that this issue is solved on the latest master I tried the following test: on the latest master 9.5.1-dev:

1) create a couple of simple CSS files:

#### fileadmin/alpha.css

body{background:red;}

### fileadmin/beta.css

body{font-size:50px;}

### 2) Write in TS Setup:

```
config.no_cache=1
page {
    includeCSS{
        alpha = fileadmin/alpha.css
    }
}
page {
   includeCSS{
        beta = fileadmin/beta.css
    }
}
```
### **Results: Both styles are applied**

### I also tried with:

```
config.no_cache=1
page {
    includeCSS{
        100 = fileadmin/alpha.css
    }
}
page {
    includeCSSLibs{
        100 = fileadmin/beta.css
    }
}
```
with the same results.

Do you think it is sufficient to consider this issue solved? Should I perform a different test?

### **#11 - 2018-10-20 22:05 - David Bruchmann**

still have it on my list. Will test asap and give feedback.

# **#12 - 2018-11-13 11:43 - Steffen Dietrich**

I just tested it by myself because it got my attention....but so far everything works nice. So I guess that's already fixed, I cannot reproduce it.

### **#13 - 2019-02-12 09:31 - Riccardo De Contardi**

*- Status changed from Needs Feedback to Closed*

*- Target version deleted (Candidate for patchlevel)*

@David Bruchmann I think that this issue could be safely closed now;

if you think that this is the wrong decision or experience the issue again, please reopen it or open a new issue with a reference to this one and a detailed step-by-step guide about how to reproduce it.

Thank you and best regards.